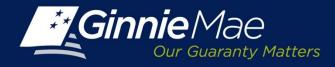

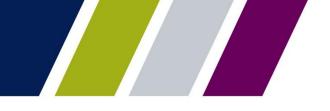

## Import File Layout

## **Features**

- Use the Template provided to add the underlying MBS/Platinum collateral Pools
- Enter the following information in the excel file:
  - CUSIP Number
  - MBS/Platinum Pool Collateral
  - OAA
  - RPB
- Save and import the file on the Add Pools screen

| IMPORT FILE DOWNELOND TEMPLATE   "Adding additional pools will overwrite the existing file" CANCEL | Import File                                                |                   | CUSIP NUMBER | MBS/PIATINUM POOL COLLATERAL | OAA | RPB |
|----------------------------------------------------------------------------------------------------|------------------------------------------------------------|-------------------|--------------|------------------------------|-----|-----|
|                                                                                                    |                                                            | DOWNLOAD TEMPLATE |              |                              |     |     |
|                                                                                                    | "Adding additional pools will overwrite the existing tive" | CANCEL SUBMIT     |              |                              |     |     |
|                                                                                                    |                                                            | CANCEL SUBMIT     |              |                              |     |     |